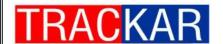

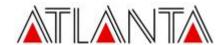

# **USER MANUALWP-20C/30C**

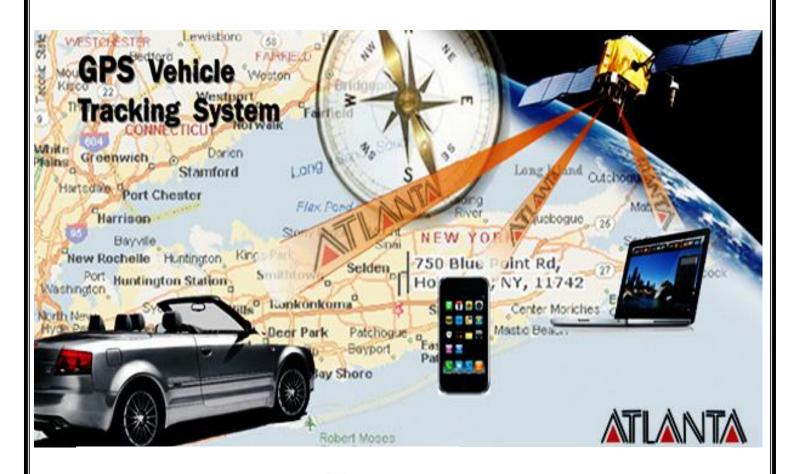

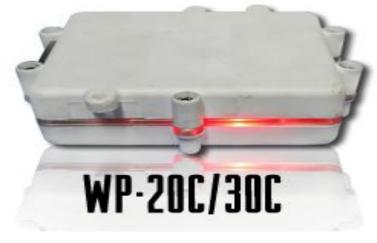

# **CONTENTS**

- 1. INTRODUCTION
- 2. PRECAUTIONS/AWARENESS
- 3. HARDWARE DESCRIPTION
- 4. LED INDICATION
- 5. SMS COMMND DETAILS
- 6. TWO WAY VOICE COMMUNICATION
- 7. EXTERNAL ACCESSORIES
- 8. TROUBLE SHOOTING

# **INTRODUCTION**

Dear Customer,

Congratulations on being the owner of this product which has been designed and manufactured to the highest automotive standards utilizing the latest technology for total reliability.

Vehicle tracker device "WP-20C/30C" is a new remote vehicle security system with a host of comfort features. The "WP-20C/30C" enables you to communicate directly with your vehicle. Locate and/or immobilize the vehicle in real-time if the vehicle is lost or robbed.

The possibility to interact with the system by means of short text message (SMS), gives the owner total management of the events concerning their vehicle. i.e. it can also arm, disarm, speak to the car, and cut off fuel and ignition connection.

Please read this manual to get the full benefit of the system. We suggest you keep this manual at a secure place. It will be easier for you to find the information in the event of emergency to locate your vehicle at any unknown place, through remote control system. Hope you derive as much pleasure in using it, as we have derived from developing it.

Yours Truly,

Atlanta Systems Pvt.Ltd.

# **PRECAUTIONS/AWARENESS:**

The GSM functionalities are dependent on the Network coverage.

Only GSM SIM card (postpaid/prepaid) can be used.

The credit balance of the SIM card cannot be zero. And also pay special attention on the expiry date of GPRS package, SMS Package and mobile connection validity in case for prepaid SIM card.

Do not remove SIM while the TRACKAR is in power-on condition.

Please make sure that your SMS command spelling and password are correct.

**Note:** Availability of location name is dependent on mobile service provider. If the service provider is giving the name of locality in cell info display, the device will also show name of locality. Please note that "ARM MODE" commands will immediately bring the vehicle to a sudden halt. Hence, we strongly recommend that these commands should not be used when vehicle is moving, as sudden stop may result in some misshape.

# **HARDWARE DESCRIPTION:**

a. Power Requirement: 8V to 40V

b. Normal operation temperature: -30°C to +80 °C

c. Restricted operation temperature: Above -40°C and below +85 °C

d. Storage temperature: -45°C to +90°C

#### LED INDICATIONS

**GREEN** - Blinks at interval of around 3 Secs, once the unit acquires acellular (GSM) signal. If this light is continuously blinking checkfor proper installation of the VTS and be sure the GPRS data is active.

**YELLOW**- Turns solid once the unit acquires a GPS signal. If this light is not blinking verify proper VTS mounting and that the "SKY VIEWING" isf acing the sky.

Note: When the VTS is installed, it can take up to 20minutes for the GPS to acquire its position after initialpower-up.

**BLUE** - Blinks once the device starts sending data to server.

**RED** - Power indication

Note:- After all of the lights are solid turn the vehicle off, then turn it back on and verify the installation.

# **SMS COMMANDS DESCRIPTION:**

# **Password based commands**

The WP-20C/30C will accept command from any number if the password is provided correctly. The device would check the password in every command and respond to the command only if the password is correct. The password is four digit numbers. The users can change the password of their device. (*Default Password is 6906*)

Example:- The command format will be

# Command<password>

*The default password is 6906* which can be changed at future (only 4 digits numbers) So the command to get IMEI number would be

IMEI<6906>

### Change device password

**PW::1234;**<*password>* - This command is used to change the password. After this command the password will be **1234**, *default password is 6906* 

# **Store Device ID**

**DNS::12345;**<*password>* -This command is used to set the device ID, the maximum length of device ID would be 15 digits. Here after the device will replace the IMEI number with this ID in protocol.

### **Getting SMS alert from Device**

# 1. SYSSTARTZ::+919876543210;<password>

This command is used to register the device with Subscriber number. Now device will send Alerts to the number +919876543210. Confirmation message "SYSTEM START HAS BEEN ACTIVATED" will be received.

#### 2. SYSSTOPZ<password>

This command is used to stop the system with Subscriber number. (Now a new number can be registered to the device).

3. **CAD::x;**<*password>* ----Command to enable/disable common alerts like Main power and SOS. Device would send these alerts only after enabling them.

Where x=0 for enabling the alerts and x=1 for disabling the alerts

Note :- for all alerts like IGNITION, DOOR, SOS, MAINPOWER,....etc. Corresponding wiring should be done with vehicle as per connection details.

# Immobilize the vehicle

- 1) ARM<password> -Device will start monitoring the vehicle. It will start sensing the doors& ignition,cut the ignition of the vehicle and confirmation massage "ARM MODE HAS BEEN ACTIVATED" will be received.
- 2) **DISARM**<*password>* The Device will stop monitoring the vehicle. It will stop sensing the doors, Start the ignition and fuel of the vehicle and conformation massage "ARM MODE HAS BEEN DEACTIVATED" will be received.
- 3) GOUTON<password> -This command will turn ON the general output.
- 4) GOUTOFF<password> This command will turn ON the general output.
- 5) GOUT1ON
   6) GOUT1OFF
   7) GOUT2ON
   8) GOUT2OFF
   7) GOUT2OFF
   7) GOUT2OFF
   8) GOUT2OFF
   8) GOUT2OFF
   8) GOUT2OFF
   8) GOUT2OFF
   8) GOUT2OFF
   8) GOUT2OFF
   8) GOUT2OFF
   8) GOUT2OFF
   8) GOUT2OFF
   8) GOUT2OFF
   8) GOUT2OFF
   8) GOUT2OFF
   8) GOUT2OFF
   8) GOUT2OFF
   8) GOUT2OFF
   8) GOUT2OFF
   8) GOUT2OFF
   8) GOUT2OFF
   8) GOUT2OFF
   8) GOUT2OFF
   8) GOUT2OFF
   8) GOUT2OFF
   8) GOUT2OFF
   8) GOUT2OFF
   8) GOUT2OFF
   8) GOUT2OFF
   8) GOUT2OFF
   8) GOUT2OFF
   8) GOUT2OFF
   8) GOUT2OFF
   8) GOUT2OFF
   8) GOUT2OFF
   8) GOUT2OFF
   8) GOUT2OFF
   8) GOUT2OFF
   9) GOUT2OFF
   9) GOUT2OFF
   9) GOUT2OFF
   9) GOUT2OFF
   9) GOUT2OFF
   9) GOUT2OFF
   9) GOUT2OFF
   9) GOUT2OFF
   9) GOUT2OFF
   9) GOUT2OFF
   9) GOUT2OFF
   9) GOUT2OFF
   9) GOUT2OFF
   9) GOUT2OFF
   9) GOUT2OFF
   9) GOUT2OFF
   9) GOUT2OFF
   9) GOUT2OFF
   9) GOUT2OFF
   9) GOUT2OFF
   9) GOUT2OFF
   9) GOUT2OFF
   9) GOUT2OFF
   9) GOUT2OFF
   9) GOUT2OFF
   9) GOUT2OFF
   9) GOUT2OFF
   9) GOUT2OFF
   9) GOUT2OFF
   9) GOUT2OFF
   9) GOUT2OFF
   9) GOUT2OFF
   9) GOUT2OFF
   9) GOUT2OFF
   9) GOUT2OFF
   9) GOUT2OFF
   9) GOUT2OFF
   9) GOUT2OFF
   9) GOUT2OFF
   9) GOUT2OFF
   9) GOUT2OF
  - Note:- 1. Relay connection must be done to use the output functions
    - 2. IGN and DOOR sense would be enabled on ARM command.

# To Port the Device to server

To port the device to a server, following settings like network APN, server details and data sending interval should be configured to the device

#### To save configuration

# #config::APN::username::password;<password>

- This command is used to configure your GPRS account.

APN (access point name) which is used to get to the GPRS gateway provided by network operator. Username: for your GPRS account, username is provided by your network operator or else put ABC

Password: for your GPRS account, username is provided by your by network operator or else put ABC.

# **Response:**

"GPRS configured successfully:"

"GPRS APN: XXX"

"GPRS USER NAME: XXX"
"GPRS PASSWORD: XXX"

# #config?<password>

- This command replies with GPRS APN, User Name and Password already saved.

# **Response:**

i)GPRS APN: XXX GPRS USERNAME: XXX GPRS PASSWORD: XXX

ii) No GPRS\_APN, Usr\_nm, Pwd stored

# To set reporting interval:

# "WEBSTART<xxxD/H/M/S>,<yyyD/H/M/S>,z<password>"

command to set the tracking interval. and you will get confirmation SMS and then start sending data to our web server.

- xxx means digits from 0-9
- D means DAYS (the system will accept from 1 to 365 days, it will reject less than 1 day or more than 365 days)
- H means HOURS (the system will accept from 1 to 24 hours, it will reject less than 1 hour or more than 24 hours)
- M means MINUTES (the system will accept from 1 to 60 minutes, it will reject less than 1 minute or more than 60 minutes)
- S means Seconds (the system will accept from 1 to 60 seconds)

Where xxx stands for active interval, yyy stands for passive interval and z stands for switching enable/disabele  $\cdot$  Z=1 for switching enable and Z=0 for switching disable.

**Example** – when we send this command WEBSTART002M,030M,1<6906> the device will start sending the data to our web server at active interval of 2 minutes and passive interval of 30 minutes. interval time.

### To Stop live tracking on internet

"WEBSTOPZ<password>"

command to stop the web based tracking.

**Response:** 

Data Sending to WEB Stopped

## To port the device to server

Command to port the Device to the required server (with IP and PORT)

#serverchange::IP::PORT;<password>

Command to port the device to a server

Example:-

#serverchange::196.168.175.12::20000;<6906>,

this command would point Device to the server with IP=196.168.175.12 and Port= 20000.

Command to port the Device to the second server (To start data sending to dual IP)

#serverchange1::IP::PORT;<password>

Command to port the device to second server

Example:-

#serverchange1::196.168.175.12::20000;<6906>,

this command would point Device to the server with IP=196.168.175.12 and Port= 20000.

# **Some General commands**

1. RESET<password>

This command brings the device on factory defaults, the subscriber name and all other stored information is deleted from Device. Conformation message "SYSTEM RESET COMPLETE" will be received.

- 2. **IMEI**<*password>* -TRACKAR will display International Mobile Equipment Identity Number (15 Digits).
- **3. FE**<*password***> ---Command to erase the memory data**
- 4. To get GPS data for one time

Send "GETGPS<password>" to the device.

## **Response:**

The device will send back:

- i) If the GPS satellites are unreachable, you will receive "GPS NOT FOUND"
- ii) If the GPS satellites are reachable, you will receive

Lat: XXX (It will tell you the latitude of the location)

Long: XXX (It will tell you the longitude of the location)

Speed: XXX (It will tell you the speed of the vehicle in KPH) Date: XXX (It will tell you the date of this particular data)

Time: XXX (It will tell you the time of this particular data in IST)

IMEI: XXX(It will tell you International Mobile Equipment Identity Number)

Web link to view location(It will show you the location on map)\*

To observe the exact location on Google map for a corresponding LAT – LONG, open www.maps.google .com, in the search bar enters the latitude and longitude coordinates separated with a comma (,). It will show you the location.

# 4. SLEEPON<password>:

By default sleep mode is on. Sleep mode is used to deactivate data sending on GPRS when the vehicle is on stand still for a particular time. As soon as the Vehicle starts moving again the tracking will start and sending data again. This mode is provided to save battery when the Vehicle is in stand still

### **Response:**

Sleep on GPRS activated

# 5. **SLEEPOFF**<*password*>:

This command is used to disable SLEEPON mode

# **Response:**

Sleep on GPRS De-activated

## 6. **SLEEP?**password>

To check whether the unit is IN SLEEP OR NOT.

# 7. SYSSTATUS<password>

**Response:** 

GSM ON – XXXM/H/D GSM OFF GPRS OFF GPRS ON - XXXM/H/D/S**Customer Mode Test Mode** Door(S) Open Door(S) Closed Ign ON Ign OFF VC ON VC OFF ARM **DISARM** Sleep ON Sleep OFF Fuel:c Fuel:N.C.

8. **GSENSE**<*password>* -This command is used to check the condition of vehicle(whether IN MOTION OR NOT) and status of tracker (whether IN SLEEP OR NOT).

#### **Response:**

GSENSOR WORKING- UNIT IS IN (NOT IN) MOTION AND IT IS NOT IN(/IN) SLEEP MODE

9. **SETODO::12345;**<*password>* -- This command is used tocalibrate the odometer where 12345 is the present odometer reading.

**Response:** 

Odometer set to: 12345.00

10. **SETODO?**<*password>* --- This command is used toget/read the present accelerometer reading of vehicle.

**Response:** 

Odometer reading:: 12345.00

11. **CON\_NO?**<*Password>*--This command is used to check controlling number of a particular device. **Response:** 

CONTROLLING NUMBER IS: +91-xxxxxxxxxx

12. PNS::a::b::mobile no;<password>

----This command is used to add two extra controlling numbers.

#### Where

 $\mathbf{a} = 1$  for first number and  $\mathbf{a} = 2$  for the second number,

 $\mathbf{b} = 1$  for alert ON and  $\mathbf{b} = 0$  for alert OFF,

Mobile number in the format+91-xxxxxxxxx

# **Example:**

PNS::1::1::+91-xxxxxxxxxx;

# **Response:**

Personal number stored

PNS1: +91-xxxxxxxxxx::1;

PNS2:

- 13. **KF::XXXX;**<*password>* -----This command is used to set the K-factor value. here XXXX stands for K-factor value of the particular vehicle.
- 14. **SETPULSEODO::xxxxx;**<*password>* ----Command to configure the odometer value xxxxx stands for odometer value of vehicle in Kilometer.
- 15. **SETPULSEODO?**<*password>* ----Command to check the pulse based odometer value in Kilometer.
- 16. **CAMSTARTXXXM/H**<*password>* ---Command to start the camera, where **XXX** indicates the interval at which the device has to send image packet when IGNITION is ON. M=Minutes and H=> Hours. Minimum Camera interval is 1 minutes.
- 17. #servercamchange::IP::Port;<password> ---Command to set the server details for image packets.

- 18. **CAMSTATUS**<*password*> -----Command to check the camera related settings like server and data sending interval
- 19. **LFD::x**;<*password>* ----Command to enable/disable Location name fetching..

  Where x=0 for enabling location fetching and x=1 for disabling location fetching.
- 20. **DBTXXXM/K**<*password>* --Command to enable distance based tracking, Device would starts sending data after covering the set distance or an angle deviation greater than 30 degrees. Here XXX stands for distance and M stands for meters and K stands for kilometer. Minimum distance for distance based tracking is 50 meters.
- 21. **SDBT**<*password*> ----Command to stop distance based tracking

# Serial Port Configuration

The serial ports must be configured using SMS commands for various hardwares like camera, RFID, Fuel sensor etc......

22. **ser\_config::x1x2;<password>** ---The command to configure the serial port is

Here X1 stands for serial port-1 and X2 stands for serial port-2, various values of X1 and X2 are as follows

| ID | Peripheral    |
|----|---------------|
| 0  | No Peripheral |
| 1  | Camera        |
| 2  | RF            |
| 3  | Bio-metric    |
| 4  | JTF           |
| 5  | KUSF          |

Eg:\_ ser\_config::12;<6906>, would enable Camera on serial Port-1 and RF on serial port-2

Note:- The serial port with black insulation wire in Serial port-1, and transparent insulation wire is Serial Port-2.

# TWO WAY COMMUNICATION:

• Dial the device's number from subscriber mobile phone, Device will answer this call;

Note:- External accessories like MIC and SPEAKER need to be connected with device to use this function.

|                                | ATLANTA SYSTEMS VEHICLE TRACKER UNIT                                                    |
|--------------------------------|-----------------------------------------------------------------------------------------|
|                                |                                                                                         |
|                                |                                                                                         |
|                                |                                                                                         |
|                                |                                                                                         |
| 7                              | . 4 1                                                                                   |
| connection of (                | external accessories                                                                    |
| standard connector             | rs are available for accessories like MIC, Speaker, temperature sensor etc              |
| Serial ports and posensor etc. | ower cables are available for serial devices like Camera, RFID, bio-metric reader, Fuel |
|                                |                                                                                         |
|                                |                                                                                         |
|                                |                                                                                         |
|                                | be some changes in the document for customized product. Refer the details along with    |
| <u>he product in suc</u>       | h cases or contact customer support executive for details                               |
|                                |                                                                                         |
|                                |                                                                                         |
|                                |                                                                                         |
|                                |                                                                                         |
|                                |                                                                                         |
|                                |                                                                                         |
|                                |                                                                                         |
|                                |                                                                                         |
|                                |                                                                                         |
|                                |                                                                                         |
|                                |                                                                                         |
|                                |                                                                                         |
|                                |                                                                                         |
|                                |                                                                                         |
|                                |                                                                                         |
|                                |                                                                                         |
|                                |                                                                                         |
|                                |                                                                                         |
|                                |                                                                                         |
|                                |                                                                                         |
|                                |                                                                                         |
|                                |                                                                                         |
|                                |                                                                                         |
|                                |                                                                                         |
|                                |                                                                                         |

# **TROUBLE SHOOTING:**

| Observation         | Problem            | Solution                                                |
|---------------------|--------------------|---------------------------------------------------------|
| RED LED OFF         | Device is not      | Check the external battery connection and fuse          |
|                     | getting external   |                                                         |
|                     | power              |                                                         |
| <b>GREEN</b> LED is | No GSM Signal      | Check for proper installation of the SIM card, GSM      |
| blinking            |                    | antenna (For VTS with external antenna) and unit.       |
| continuously        |                    |                                                         |
| YELLOW LED          | No GPS Signal      | Verify proper installation of unit; verify that the VTS |
| is not blinking     |                    | has a clear view of the sky, with the proper side up    |
|                     |                    | facing the sky; GPS antenna connection (For VTS         |
|                     |                    | with external antenna); check SLEEP status in           |
|                     |                    | GPRSSTSTUS command                                      |
|                     |                    |                                                         |
| No reply from       | SIM/PASSWORD       | Check SMS balance in SIM; check the password and        |
| TRACKAR             | issue              | the command is correct                                  |
| Immobilizer Not     | RELAY/IGNITIO      | Check IGNITION sense is connected properly; Check       |
| working             | N Sense issue      | whether the relay rating                                |
| Device not          | Server/APN         | Check APN, server details, GPS validity, WTON,          |
| updating on web     | setting, GPS issue | Protocol etc. in GPRSSTATUS reply                       |
| CC blank in         | Network name       | Enable auto configuration; If network using is other    |
| GPRSSTATUS          | issue              | than Airtel, Aircel, IDEA & Vodafone, save the APN      |
|                     |                    | using #CCM command                                      |
| CF is not zero      | Server connection  | Check server setting, check whether the port is open    |
|                     | issue              | or not at server                                        |
| SGDC not Zero       | SIM GPRS issue     | Activate GPRS on SIM card                               |
| SF is not zero      | SIM data issue     | Check GPRS data on SIM card                             |

GPRSSTATUS
This command is used to get the complete status of the device, and the command format is GPRSSTATUS<6906>.

Description of the reply

| Entries | Description                 | Remark                                   |
|---------|-----------------------------|------------------------------------------|
| CN:     | Current network operator    |                                          |
| WT      | Webtracking ON/OFF          | WTOFF for OFF and WTON for ON            |
| CT      | Tracking mode               | CT-contineous tracking, FT for fast      |
|         |                             | tracking                                 |
| SOFF    | Sleep status                | SOFF for SLEEPOFF and SON for            |
|         |                             | SLEEPON                                  |
| SGDC    | GPRS availability on SIM    |                                          |
|         | card                        |                                          |
| MUC0    | Internal memory data count  |                                          |
| CC      | Current configuration       | Currently using APN                      |
| IP      | Server address              | Currently using Server details           |
| PD      | PDP Deact error             | Network error, occurs normally if APN is |
|         |                             | wrong                                    |
| OFN     | Out of GSM network          |                                          |
| CF      | Connection fail with server |                                          |
| SF      | Data sending fail           |                                          |
| SS      | GSM Signal strength         | Should be >10 for proper GPRS            |
| GPS     | GPS availability            | A= available, V= void                    |
| GMS     | GMT shift                   | For setting time region, default IST     |
| P       | Protocol                    | P0= protocol 0, P1= protocol 1           |